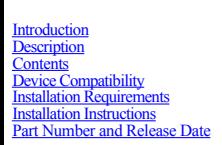

### <span id="page-0-0"></span>**Introduction**

WT41N0 is the Next Generation version of earlier wearable series of mobile computer WT4090. Symbol WT41N0 arm's your workers with all new advanced real-time hands-free mobile computing. This rugged mobile computing device

### <span id="page-0-1"></span>**Description**

- <span id="page-0-2"></span>1. Operating System: CE7.0
- 2. CPU OMAP4430 ES 2.3 3. Boot loader 1.06.00
- 4. Rapid Deployment 7.08.77
- 5. Bluetooth StoneStreetOne Build 28342 6. External Agent 02.56
- 

# **Enhancements**

- 1. QFE Feb 2016 Build2866 Upt56 2. Fusion Radio SW Version 2.03.0.0.012R (FCC compliant & Support for IEEE 802.11r-Fast Transition) .
- 3. DataWedge v3.7.16
- 4. Added B2M Client (Elemenz version 1.0.0.381). Can be installed using \Windows\Elemez.cab 5. Wavelink Telnet v7.3.241.

### **SPR fixes**

- SPR 28621 Resolved an issue where registry is not merging if semicolon is present in the path.<br>• SPR 26471 Resolved an issue where Kiosk mode/full screen mode is not working in IF
- SPR 26471 Resolved an issue where Kiosk mode/full screen mode is not working in IE. · SPR 27387 - Resolved an issue whereby IE - checkbox control does not render.
- SPR 27607 Resolved an issue whereby RS507 experiences a "3-sec delay" intermittently with intensive scanning.
- · SPR 28299 Added "Add to favorites" option in IE favorites menu.
- SPR 27748 Improved the scanner performance
- · SPR 28194 Adding regulatory support for 15 new countries. · SPR 28313 Resolved an intermittent failure to resolve cached addresses via ARP that could lead to telnet/TCP session disconnects.
- SPR 27173 Added code page encodings option in IE<br>• SPR 27751 Resolved an intermittent "Adapter Unava"
- · SPR 27751 Resolved an intermittent "Adapter Unavailable" error.
- SPR 27525 Resolved an issue where the device could not pair with the RS507 using the Wavelink TE client.
- SPR 26620 Resolved an issue where touch panel does not disable when setting it to the D4 power state. SPR 27552 - Enabled audio routing to wideband BT headset.
- SPR 26828 Improved audio tuning.
- SPR 27108 Resolved an issue with RS507 connectivity while running the TekSpeech Pro client. See Notes section below for registry setting needed to enable this fix.<br>• SPR 28615 Resolved an issue whereby WT41N0 loses B
- 
- SPR 29609 Added dependent MSMQ DLLs to make visadm application work on CE 7.0.<br>• SPR 29685 Resolved an issue where the screen does not refresh properly while scrolling over
- SPR 29685 Resolved an issue where the screen does not refresh properly while scrolling over a remote desktop connection. SPR 25569 - Resolved an issue whereby Bluetooth connection may be lost while operating in cold environments.
- SPR 28950 Resolved an intermittent issue where applications lockup while enabling the scanner
- SPR 29431 Added the ability to install certificates without being prompted.

#### **Notes**

• The Battery health application is included as part of the OS image. This application can be installed by double clicking on Start->Program->BatteryHealth to install the cab file and cold boot the device.

- While streaming video files from Web for a long hours, it is recommended to change the default Temporary Internet Files registry path to the following [HKEY\_CURRENT\_USER\Software\Microsoft\Windows\CurrentVersion\Explorer\Shell Folders] "\\Application\\Temporary Internet Files"
- · RCM Trigger Notification Support has been added via the following registry. By default RCM trigger Notification is disabled. Please set below registries to enable it. [HKEY\_LOCAL\_MACHINE\Drivers\BuiltIn\BarCodeReader\Settings] "TriggerEventEnable"=dword:1 [HKEY\_LOCAL\_MACHINE\Drivers\BuiltIn\BarCodeReader\Configurations\SE965\Settings] "TriggerEventEnable"=dword:1 [HKEY\_LOCAL\_MACHINE\Drivers\BuiltIn\BarcodeReaderBT\Settings] "TriggerEventEnable"=dword:1
- · To enable IE KIOSK feature reset the below registry keys to 0, [HKEY\_CURRENT\_USER\Software\Microsoft\Internet Explorer\Main] "Task Bar"=dword:00000000 "Status"=dword:00000000 "Command Bar"=dword:00000000 "Animation"=dword:00000000 "Menu Bar"=dword:00000000
- · SPR 24711 : RF Apps performance can be improved by setting the below registry key for the specific <**Nic Adapter Name**> like XWING, SMSC9500, RndisFn, AsyncMac, PPTP, L2TP, PPPOE, LANNDS
- SPR 28723 : Scanner LED doesn't lighting up when trigger is pressed. To Enable the LED
- [HKEY\_LOCAL\_MACHINE\Drivers\BuiltIn\BarCodeReader\Settings] "EnableRedLed"=dword:00000001
	- SPR 27108 : TekSpeech Pro Client connection issue with RS507. Set the following registry and warm boot the device to take effect. [HKEY\_LOCAL\_MACHINE\SOFTWARE\SymbolBluetooth] "BTRecovery"=dword:0

OR

- SPR 25569 Bluetooth connection is severed and requires a reboot to re-establish after time running in a freezer Set the following registry and warm boot the device to take effect.
- [HKEY\_LOCAL\_MACHINE\SOFTWARE\SymbolBluetooth] "BTRecovery"=dword:1

## **Contents**

.

"URL"=dword:00000000

- 1. 41X0BenUP045704.zip OS Update Package v04.57.04 without CleanAppl for Touch and Non-Touch terminals
- 2. 41X0BenUC045704.zip OS Update Package v04.57.04 with CleanAppl for Touch and Non-Touch terminals. 3. 41X0c70BenAB045704.APF Airbeam Package v04.57.04 without CleanAppl for Touch, Non-Touch and VoW Terminals.
	-
- 4. 41X0c70BenAC045704.APF Airbeam Package v04.57.04 with CleanAppl for Touch, Non-Touch and VoW Terminals. 5. 41X0BenVUP045704.zip OS Update Package v04.57.04 for VoW terminals without CleanAppl.
	- 6. 41X0BenVUC045704.zip OS Update Package v04.57.04 for VoW terminals with CleanAppl.

## **Device Compatibility**

<span id="page-0-3"></span>This software release has been approved for use with the following WT41N0 SKUs.

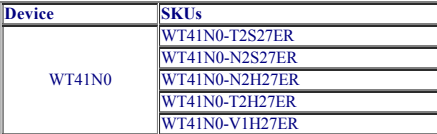

<span id="page-0-4"></span>**Installation Requirements**

WT41N0 device must contain released version of CE7.0 Software.

## <span id="page-0-5"></span>**Installation Instructions**

- Unzip ZIP file and copy its content ("OSUpdate" folder for Touch & Non Touch or "OSUpdate\_VOW" folder for VOW) to the \Temp folder of the terminal
- 2. Place the device to be upgraded on A/C power supply.<br>3. Navigate to the "\Temp\OSUpdate" folder for Touch & Non Touch terminal or "\Temp\ OSUpdate\_VOW" folder for VOW terminal. Invoke 41X0c70Ben\_TEMP shortcut.

Important note: The update will take about few minutes to complete. Please do not remove the device from A/C power during this time.

## <span id="page-0-6"></span>**Part Number and Release Date**

41X0BenUP045704 41X0BenUC045704 41X0c70BenAB045704 41X0c70BenAC045704 41X0BenVUP045704 41X0BenVUC045704

May 27, 2016